## **Jupiter - Zadanie #1804 Dodawanie elementów w hierarchii - wyświetlanie okien**

2017-08-18 14:53 - Michał Starczewski

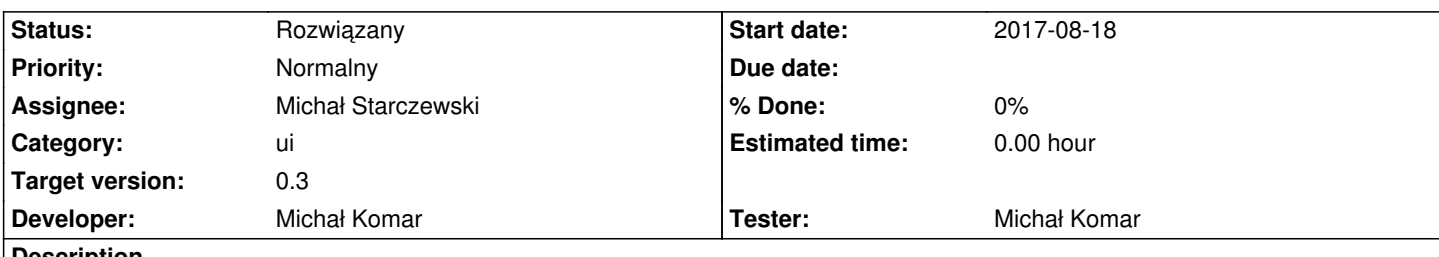

## **Description**

Aby dodać nowy element trzeba zjechać nisko w lewym menu (drzewko czasopism). Okno umożliwiające dodanie nowego elementu jest jednak widoczne na górze (nie widać go po kliknięciu "dodaj"). Sugeruję: a) umieszczenie przycisków "dodaj" na górze ekranu; b) podzielenie ekranu na kolumny: kolumna lewa - drzewko; kolumna środkowa - pola edycji. Przewijanie drzewka nie wpływa na widok kolumny w środku.

## **History**

## **#1 - 2017-10-02 09:26 - Michał Komar**

- *Status changed from Nowy to Rozwiązany*
- *Target version set to 0.3*
- *Tester Michał Komar added*

Problem dotyczył tylko firefoxa. Jakiś czas temu zostało to poprawione.